## **Onedrive for Business käyttöönotto Windows työasemalla**

Last Modified on 09/12/2015 3:02 pm EET

1. Esivaatimuksena Onedrive for Business sovelluksen käyttöönotolle on asianmukaisesti asennettu Office 365 tilauksen mukainen Office-sovelluspaketti. Käynnistetään **Onedrive for Business**. Suosittelemme myös vahvasti, että esimerkiksi **Microsoft Word** on avattu kertaalleen ja siihen on kirjauduttu Office 365 tunnuksilla, jolloin Onedrive osaa hakea oikean polun synkronoitavalla tiedostokirjastolle.

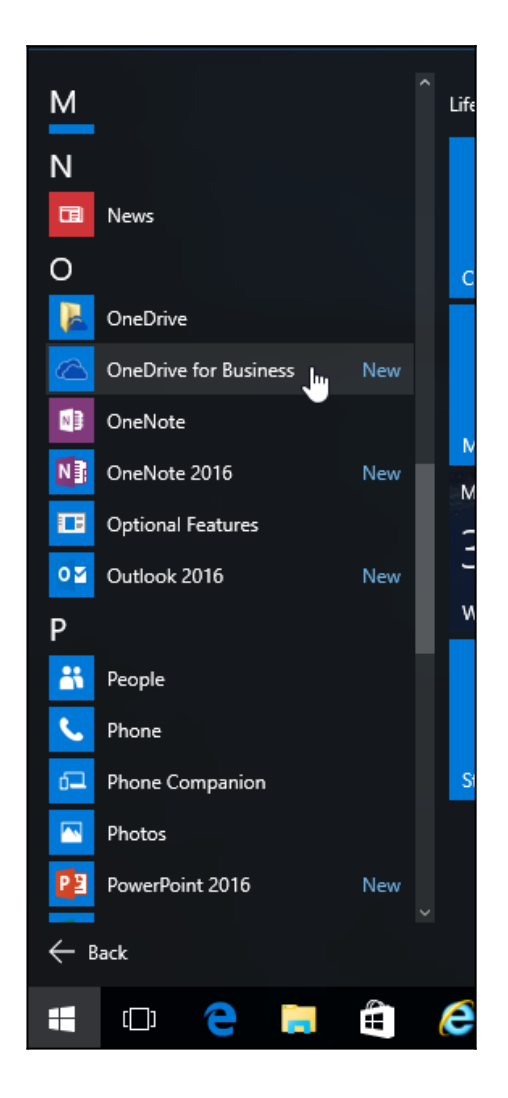

2. Valitaan **synkronoi nyt**.

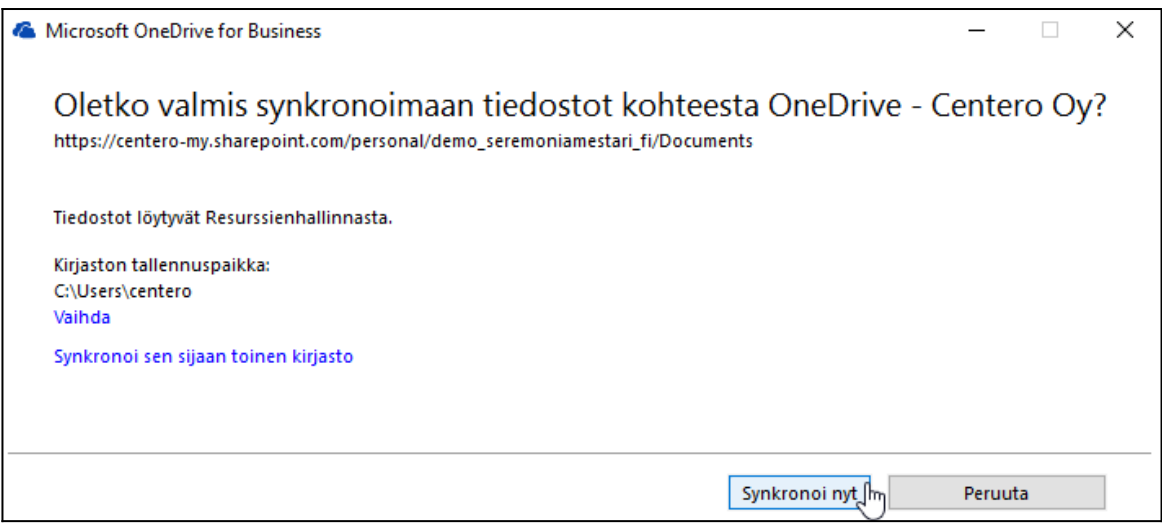

3. Riippuen tiedostojen määrästä Onedrive synkronoi hetken. Tästä eteenpäin työasemalle synkronoidaan tiedostot mitä on Onedrive for Business -pilvessä.

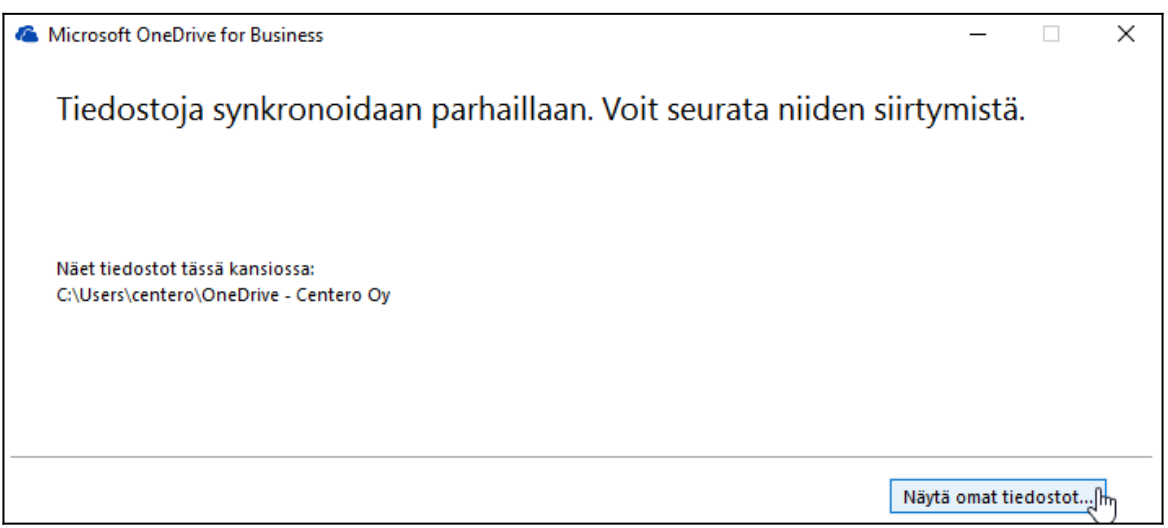

4. Synkronoidut tiedostot löytyvät tiedostoselaimesta.

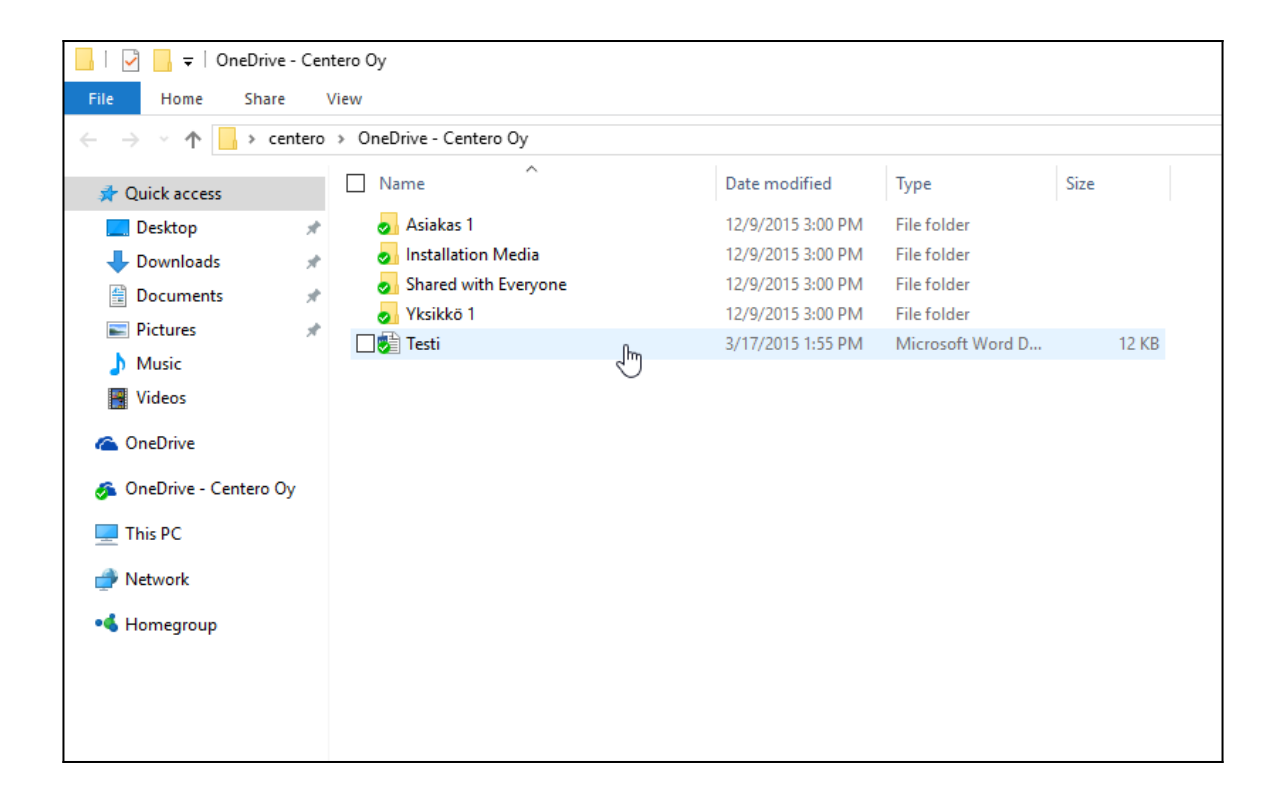